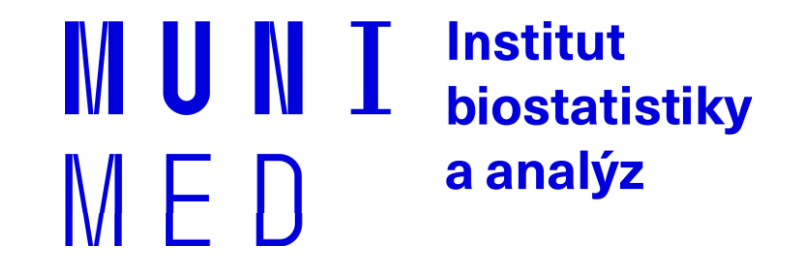

### Databázové systémy v biomedicíně

Lekce IV – Práce s více tabulkami

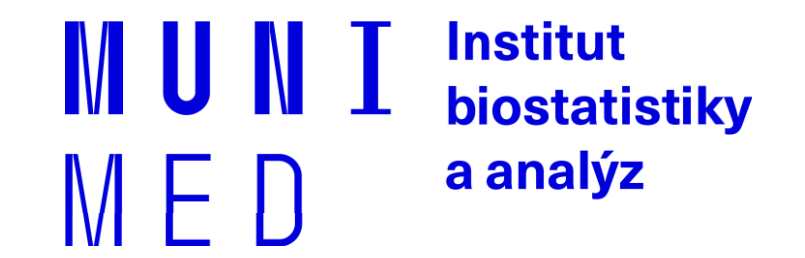

# **Import dat**

### **Import dat z textových souborů**

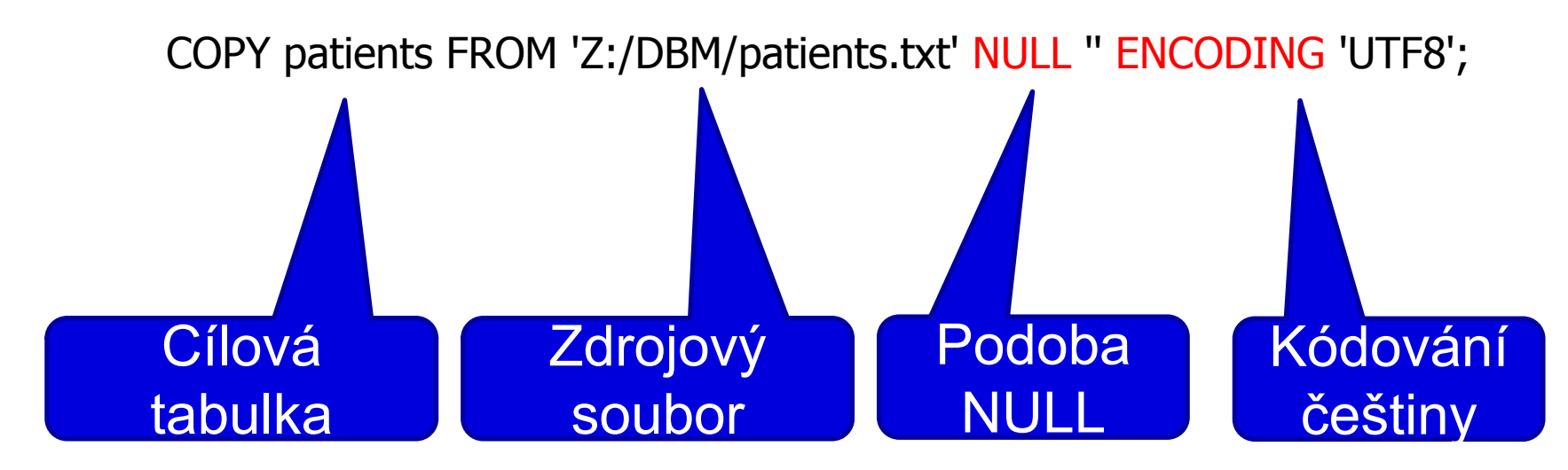

Další parametry příkazu COPY

FORMAT

Selects the data format to be read or written:

text, csv (Comma Separated Values), or binary. The default is text.

DELIMITER

Specifies the character that separates columns within each row (line) of the file. The default is a tab character in text format, a comma in CSV format. This must be a single one-byte character

## **Řádkový klient PSQL**

- Spuštění z příkazové řádky
- V učebně:
	- psql -h 147.251.145.6 -U studentucebna -d ucebnarcx
- Na vlastním počítačí:
	- psql -h localhost -U postgres

- Příkaz \copy
- Platí stejné parametry jako v případě COPY příkazu
- Nevyžaduje oprávnění superuser

CREATE TABLE ukol ( id text, datnar text, datdg text, datumrti text, rc text, lecbaporadi text, lecbaod text, lecbado text, druhlecby text, zaver text, leu text );

CREATE TABLE ukol ( id text, datnar date, datdg date, datumrti date, rc text, lecbaporadi text, lecbaod date, lecbado date, druhlecby text, zaver text, leu text ); Import raw data Import "clean" data without header

COPY ukol FROM 'c:/aa/ukol.csv ' DELIMITER ';' NULL '' ENCODING 'UTF8';

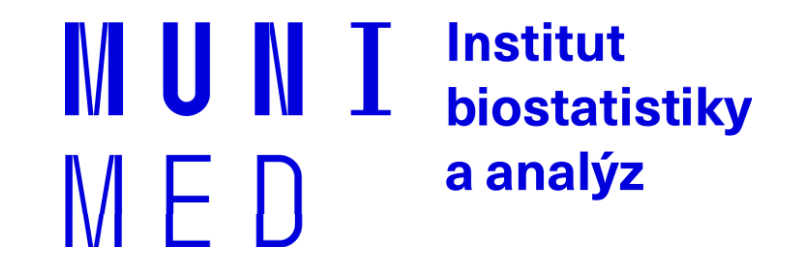

# Práce s více tabulkami

## **Práce s více tabulkami / more tables**

**+**

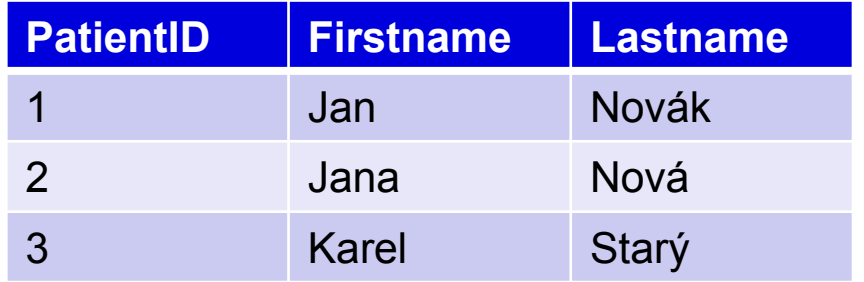

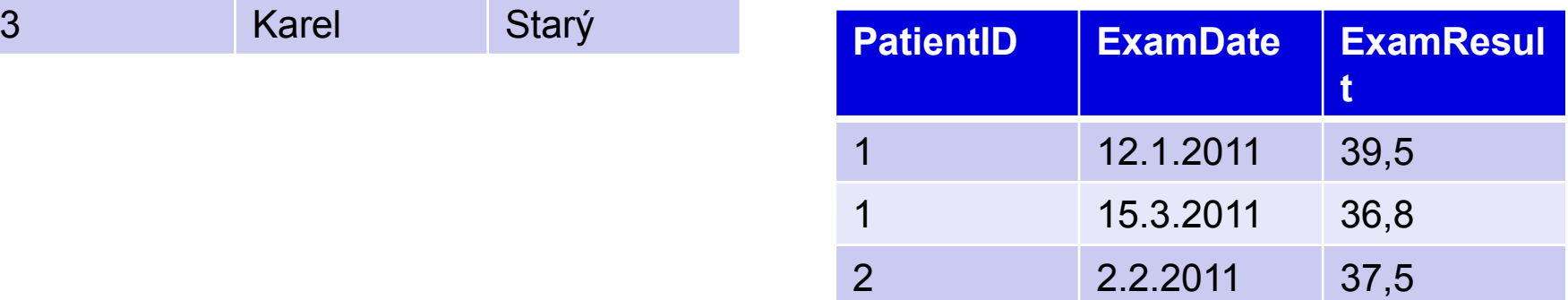

## **Vazby/ Relationships**

 $ENTITY = tabulky/tables$ 

RELATIONSHIP = vazba

E-R diagramy = datové modely (data models)

Typy vazeb:

1:1 – jeden řádek tabulky A má vazbu s jedním řádkem tabulky B

### **1:n – k jednomu řádku tabulky A se váže 0 až N řádků tabulky B**

m:n – k jednomu řádku tabulky A se váže 0 až N řádků tabulky B **ale zároveň** k jednomu řádku z B se váže 0 až N řádků A

# **ER diagram**

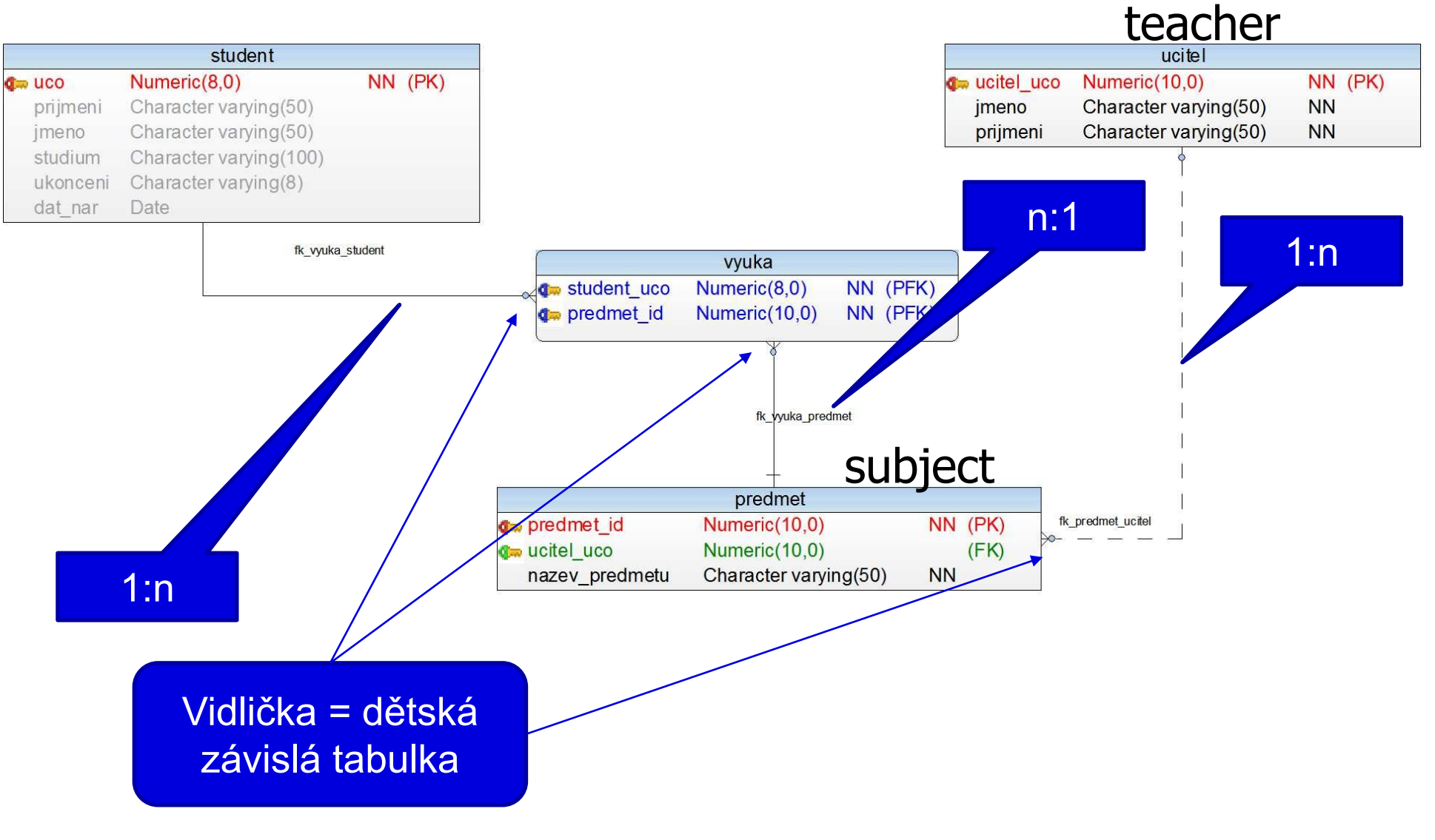

## **Postup tvorby datového modelu**

- Definice entit (tabulek)
- Stanovení primárních klíčů všech tabulek
- Tvorba vazeb
	- **Migrace primárního klíče rodičovské tabulky do dětské tabulky**
	- **Cizí klíč může, ale nemusí být součástí primárního klíče dětské tabulky**

## **Task 1**

Spusťte skript2.sql

- Vytvořte si vlastní předmět (řádek v tabulce předmět)
- Zkuste vytvořit předmět s neexistujícím UCO\_teacher
- Přihlaste se do zvolených předmětů
- Odhlašte se ze všech předmětů
- Přihlaste se do **všech** dostupných předmětů
- Zkuste smazat všechny učitele

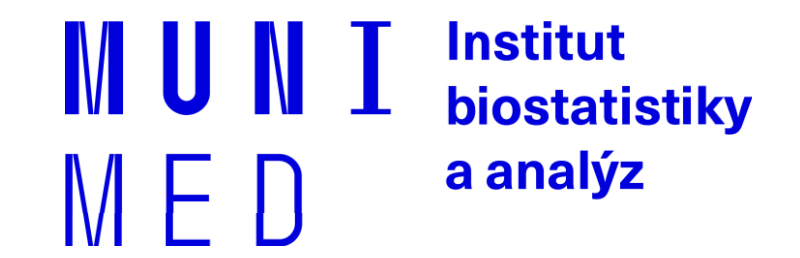

## **Dotazování více tabulek**

# **Práce s více tabulkami**

Spojení sloupců = JOIN

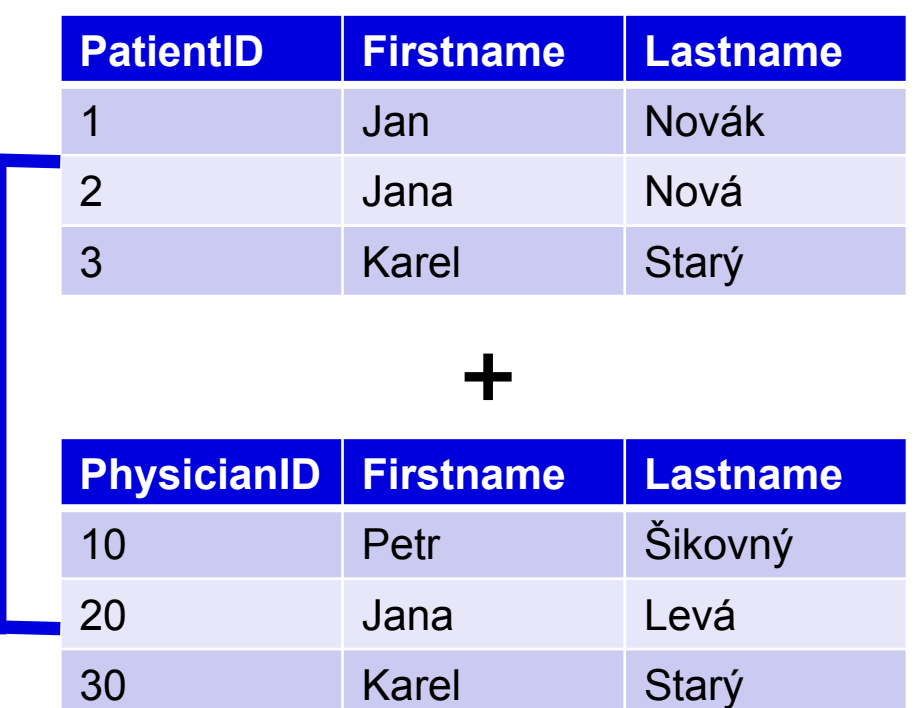

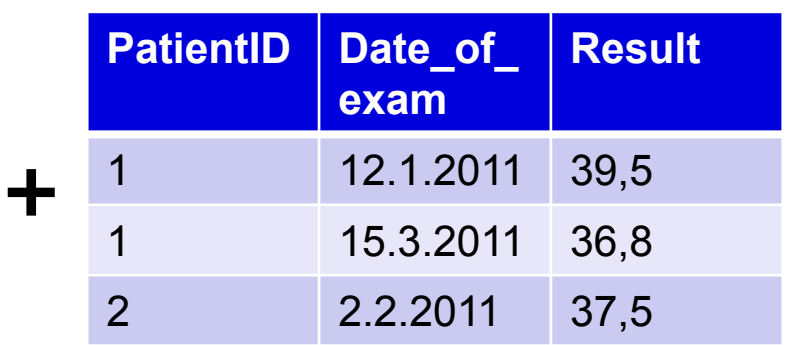

Spojení řádků – množinové operace

# **SELECT – více tabulek**

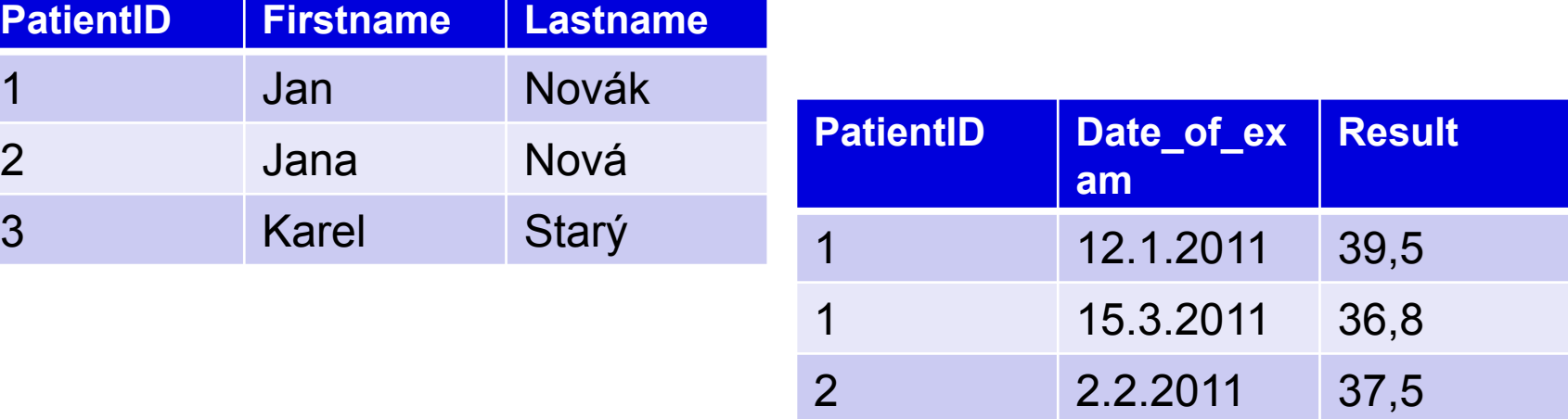

### Spojování tabulek = join

Druhy spojení:

- vnitřní **inner** join jen spojitelné řádky
- vnější outer join **left** join, **right** join, **full** join
	- všechny řádky jedné tabulky + napojitelné řádky druhé tabulky

# **JOIN - syntaxe**

### **Vnitřní spojení / Inner join**

SELECT \* FROM pacient **JOIN** vysetreni **ON** pacient.id\_pacienta = vysetreni.id\_pacienta

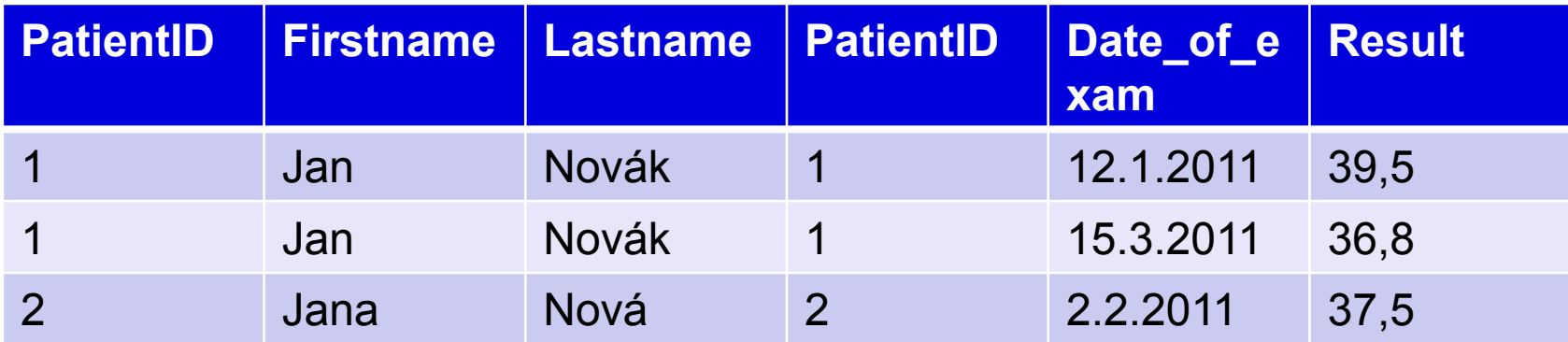

#### **Alternativní varianta**

SELECT  $*$  FROM tabulka1, tabulka2 WHERE tabulka1.sloupec = tabulka2.sloupec SELECT \* FROM pacient, vysetreni WHERE pacient.id\_pacienta = vysetreni.id\_pacienta

# **OUTER JOIN – syntaxe**

### **Vnější spojení**

SELECT \* FROM tabulka1 **LEFT JOIN** tabulka2 ON tabulka1.sloupec = tabulka2.sloupec SELECT \* FROM pacient **LEFT JOIN** vysetreni ON pacient.id\_pacienta = vysetreni.id\_pacienta

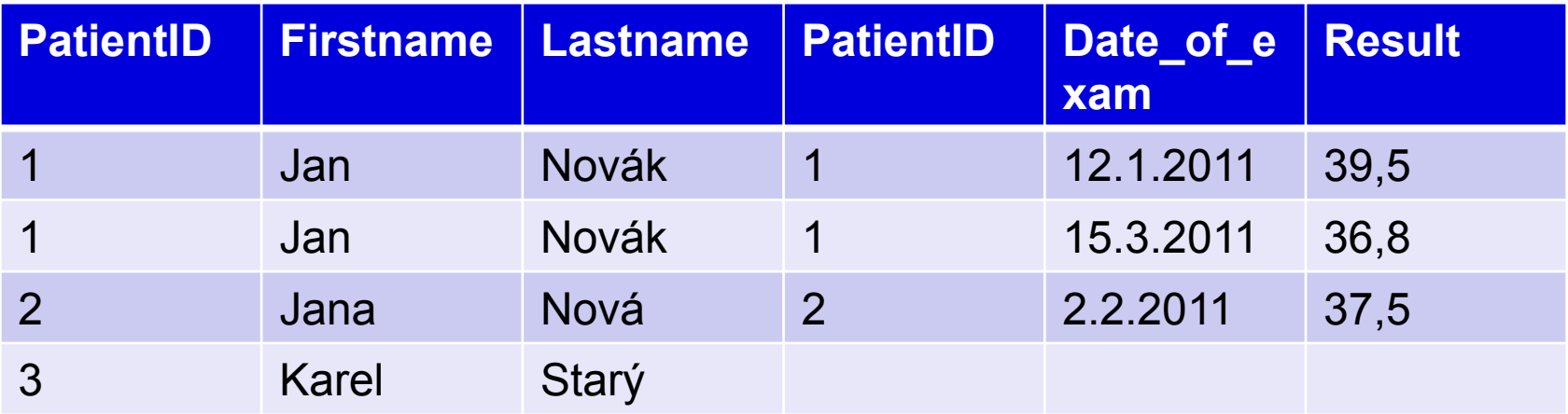

#### **ORACLE varianta**

SELECT \* FROM tabulka1, tabulka2 WHERE tabulka1.sloupec = tabulka2.sloupec**(+)** SELECT \* FROM pacient, vysetreni WHERE pacient.id\_pacienta = vysetreni.id\_pacienta**(+)**

### **Task**

Vypište studenty zapsané do alespoň jednoho předmětu Select students with one or more registered subjects

Vypište všechny studenty s vybraným předmětem/předměty Select all students with a given registered subject

Vypište své jméno a své předměty Select your name with your subjects

Vypište všechny předměty a k nim počet zapsaných studentů Select all subject with number of registered students

Vypište učící učitele a jeho předměty Select teachers and their subjects

Vypište učící učitele a jeho studenty Select teachers and their students

Vypište všechny učitele a počet jeho studentů Select all teachers and their number of students

Vypište učitele, kteří neučí žádný předmět / studenty, kteří nemají zapsaný žádný předmět

Vypište studenty, kteří mají zapsané víc jak 2 předměty

# **ER diagram**

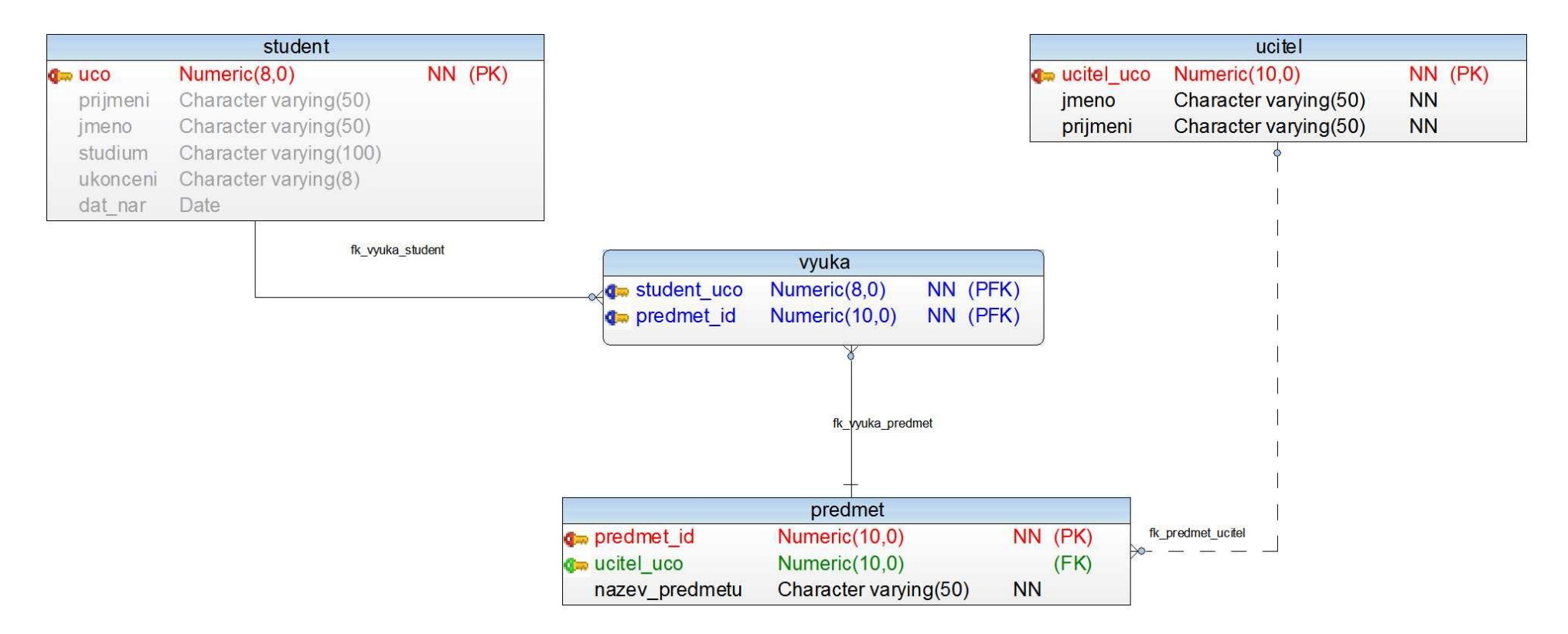

### **Práce s více tabulkami**

### Spojení sloupců = JOIN

**+**

**PatientID Date\_of\_**

**exam**

2 2.2.2011 37,5

12.1.2011 39,5

15.3.2011 36,8

**Result**

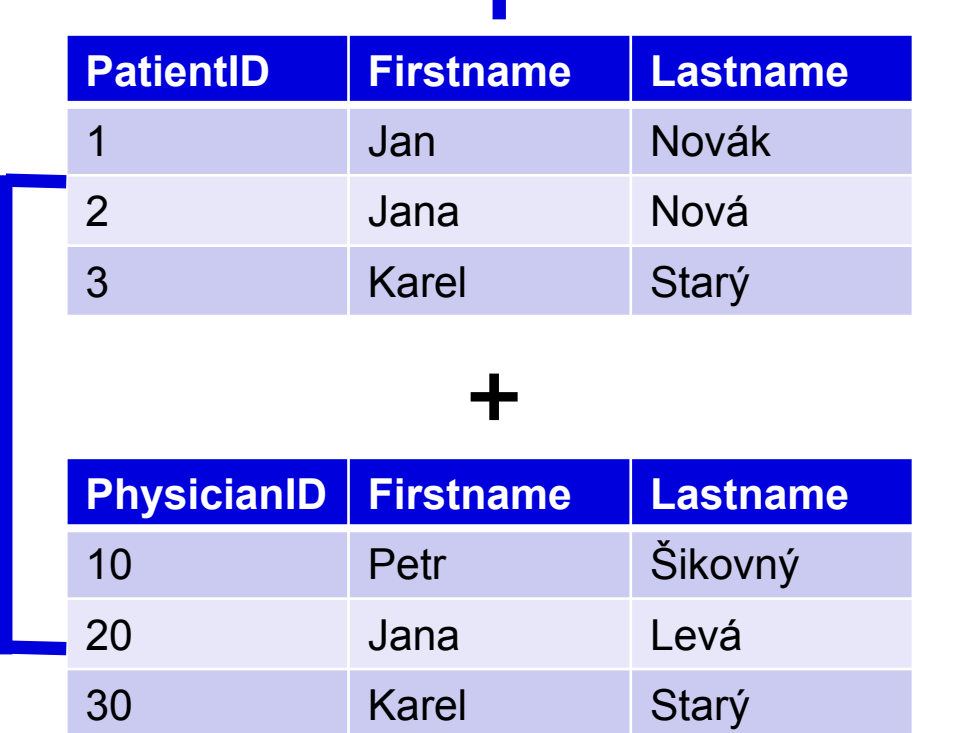

Spojení řádků – množinové operace

### **Množinové operace**

Operace s dotazy, které vrací stejnou datovou strukturu (stejné sloupce)

- **UNION Sjednocení množin – duplicitní řádky vyloučeny**
- **UNION ALL Sjednocení množin včetně duplicit**
- **INTERSECT Průnik množin – pouze shodné řádky**
- **EXCEPT Rozdíl množin**
- **MINUS Rozdíl množin (ORACLE)**

SELECT sloupec FROM tabulka **UNION** SELECT sloupec FROM tabulka2

Počet sloupců prvního a druhého dotazu musí být stejný a musí být stejného datového typu

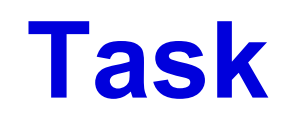

Vypište seznam všech studentů a učitelů (jméno, příjmení) Select firstname and lastname of students and teachers

Přidejte jednoho učitele mezi studenty a vyzkoušejte všechny množinové operace (průnik, rozdíl) Add a copy of one row from table teacher to student and try all set functions

### **Another data model**

patients – studies m-n => "mezitabulka" PATIENT\_STUDY studies – sites m-n => "mezitabulka" STUDIES\_SITES

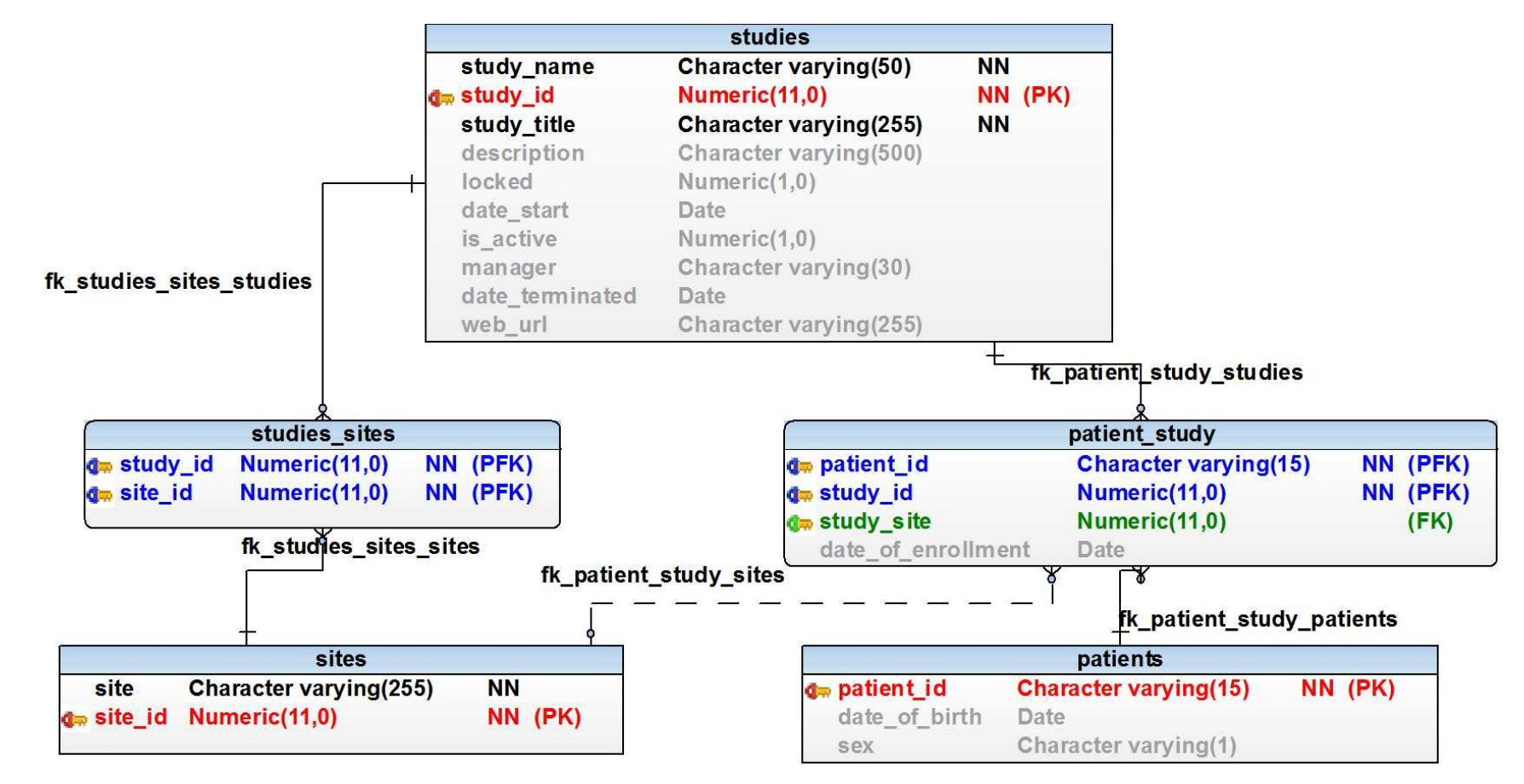

## **Homework**

- Rozbalte skript3\_data.zip
- Spust'te skript3.sql
- Podívejte se na následující cvičení

### **Cvičení**

### **Zjistěte počet pacientů v jednotlivých studiích**

How many patients are enrolled in each study Result: STUDY\_NAME, number of patients

### **Zjistěte počet pacientů dle pohlaví v jednotlivých studiích**

How many patients are enrolled in each study grouped by sex Result: STUDY\_NAME, sex, number of patients

#### **Zjistěte počet zapojených pracovišť do jednotlivých studií**

How many sites participate in each study? Result: STUDY\_NAME, number of sites

#### **Vypište pracoviště zapojená do více studií**

Select all sites, which participate in more than 1 study SITE, počet studií

#### **Vypište všechny studie a počet zařazených pacientů v jednotlivých letech**

Select all studies and number of enrolled patients in each year STUDY\_NAME, rok(DATE\_OF\_ENROLLMENT), počet pacientů

### **Problém časové řady**

```
SELECT s.study_name, to_char(date_of_enrollment, 'yyyy'), count(*) 
FROM patient_study ps
JOIN studies s ON ps.study_id = s.study_id
WHERE study_name = 'IKARUS'
GROUP BY s.study_id,s.study_name, to_char(date_of_enrollment, 'yyyy')
ORDER BY s.study_name, to_char(date_of_enrollment, 'yyyy')
SELECT * FROM roky
SELECT study_name , a FROM studies s 
JOIN roky r ON 1=1
WHERE study_name = 'IKARUS'
ORDER BY s.study_name , r.a
SELECT study_name , a, count(ps.patient_id) FROM studies s 
JOIN roky r ON 1=1
LEFT JOIN patient_study ps ON ps.study_id = s.study_id
AND to_char(ps.date_of_enrollment, 'yyyy')::integer = r.a
WHERE study_name = 'IKARUS'
GROUP BY s.study_id,s.study_name, r.a
ORDER BY s.study_name, r.a
```